## **Software Update für Safescan-Geräte**

Um die neuen CHF 50er Noten zu erkennen muss man einfach das Update auf der Safescan-Seite runterladen und installieren.

Dasselbe gilt für alle anderen Währungen, sollte es dort Anpassungen geben findet man dies ebenfalls im Download Bereich.

- Safescan Homepage
- www.safescan.com/de-ch
- Kundenservice
- Unter Service und Kontakt: Downloads
- Kategorie auswählen (Geldscheinprüfgeräte)
- Artikelnummer eingeben (zB. Safescan 155i)
- Teilenummer angeben (am Gerät zB. 112-0465)
- Download starten

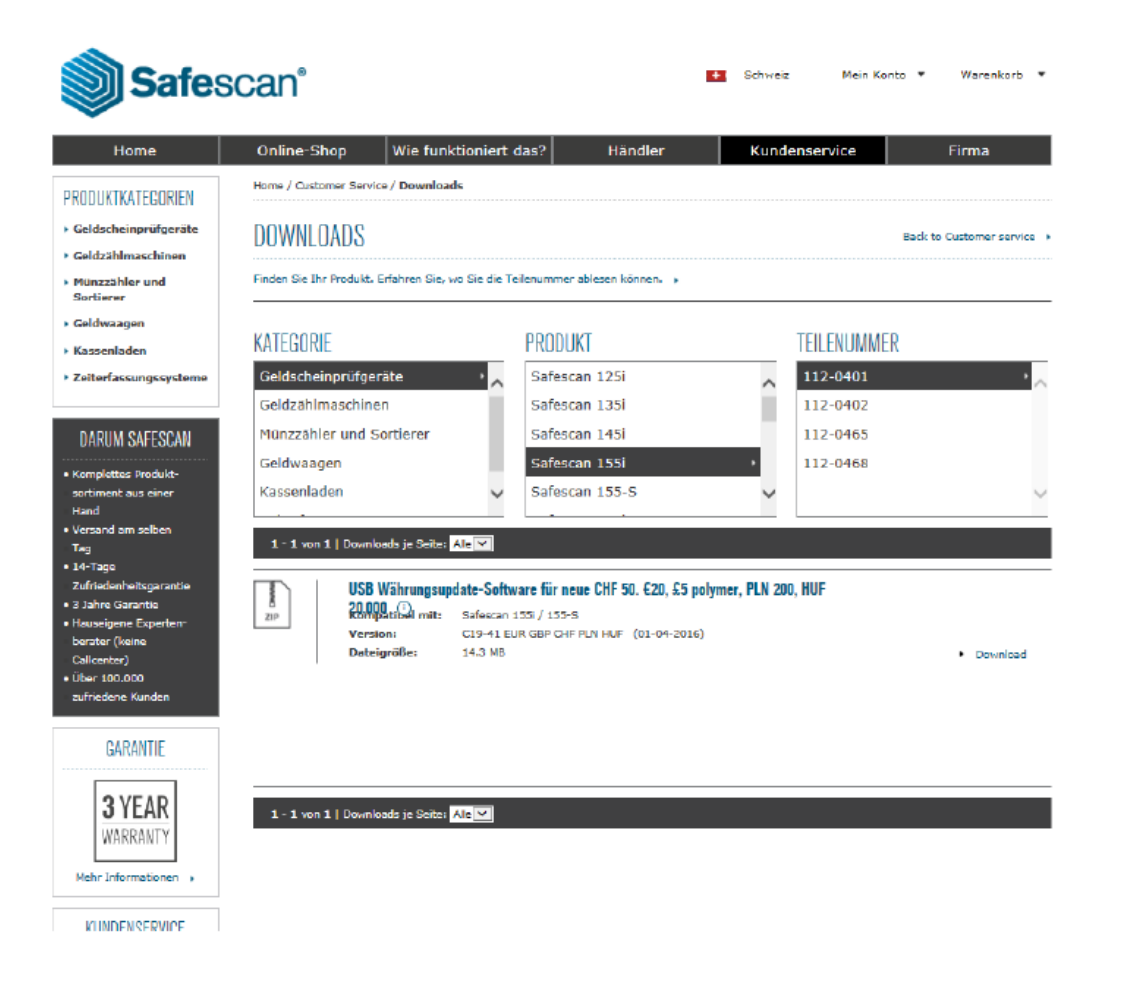